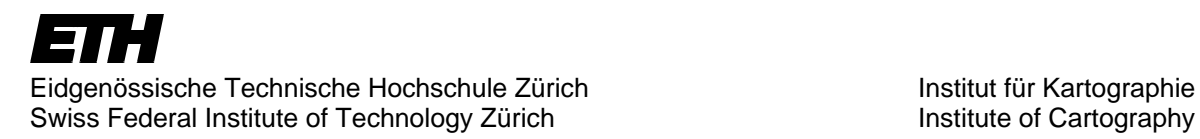

Vertiefungsblock Multimedia-Kartographie Institut für Kartographie Departement Bau, Umwelt und Geomatik

# **Visualisierung von Pendlerströmen**

Entwicklung eines Prototyps

Technischer Bericht

**Autorin** 

Barbara Haebler e-mail: haeblerb@student.ethz.ch

### **Leitung und Betreuung**

Prof. Dr. Lorenz Hurni, Institut für Kartographie, ETH Zürich Dr. René Sieber, Institut für Kartographie, ETH Zürich Stefan Huber, Institut für Kartographie, ETH Zürich

Zürich, 24.Juni 2005

### **Vorwort**

Im Frühjahr suchte ich René Sieber auf, um mit ihm über einen allfälligen Vertiefungsblock im Bereich Multimedia Kartographie zu sprechen. Nachdem ich meine Wünsche und Bedenken geschildert hatte, zeigte er sich sehr kooperativ und bot mir an ein für mich massgeschneidertes VTB Thema zu definieren. Ich war begeistert und sagte zu.

René kümmerte sich noch in den Semesterferien um die Datenbeschaffung, damit ich zu Semesterstart gleich loslegen konnte.

In der ersten Hälfte des Semesters waren vor allem organisatorische Einzelheiten, Vorgehen und Ziele zu besprechen und festzulegen. Meine Betreuer René Sieber und Stefan Huber standen mir jederzeit spontan für kürzere oder längere Besprechungen zur Verfügung. Im weiteren Verlauf des Semesters arbeitete ich vor allem an der technischen Umsetzung der Aufgabe. In dieser Zeit trafen wir uns nicht mehr so oft zu Besprechungen, aber auch da standen sie mir mit Rat und Tat zur Seite. An dieser Stelle danke ich René und Stefan ganz herzlich für die gute Betreuung und ihre unkomlizierte und angenehme Art.

Stefan hat mir mit der Transformation der statistischen Daten einigen Aufwand erspart. Und René, mein Hauptbetreuer, nahm sich stets Zeit für meine Anliegen. Er konnte mir sehr klar die Vielfalt des Themas und dessen Integration in die Anwendung vor Augen führen.

Grossen Dank möchte ich auch folgenden Personen aussprechen, die mich im Verlauf der Arbeit mit einem wesentlichen Beitrag unterstützt haben:

Olaf Schnabel, der mir als "dritter Betreuer" vor allem in der zweiten Hälfte der Arbeit bei der Anwendung von SVG geholfen hat und sich immer Zeit nahm, um mir hilfreiche Tipps zu geben.

Juliane Cron, die zu Beginn der Arbeit spontan ihre Hilfe bei der Umwandlung von FreeHand- in Illustrator Daten anbot. Ausserdem hat sie mit Ideen zur Gestaltung der Karte und des Berichtes beigetragen.

Regula Stopper, für ihre hilfreichen Ratschläge zur Anwendung von SVG.

Mein Mitstudent Andi Schmid, er hatte immer ein offenes Ohr für meine jeweiligen momentanen Freuden und Leiden.

Diese Semesterarbeit hat mir sehr viel Spass bereitet.

### **Inhaltsverzeichnis**

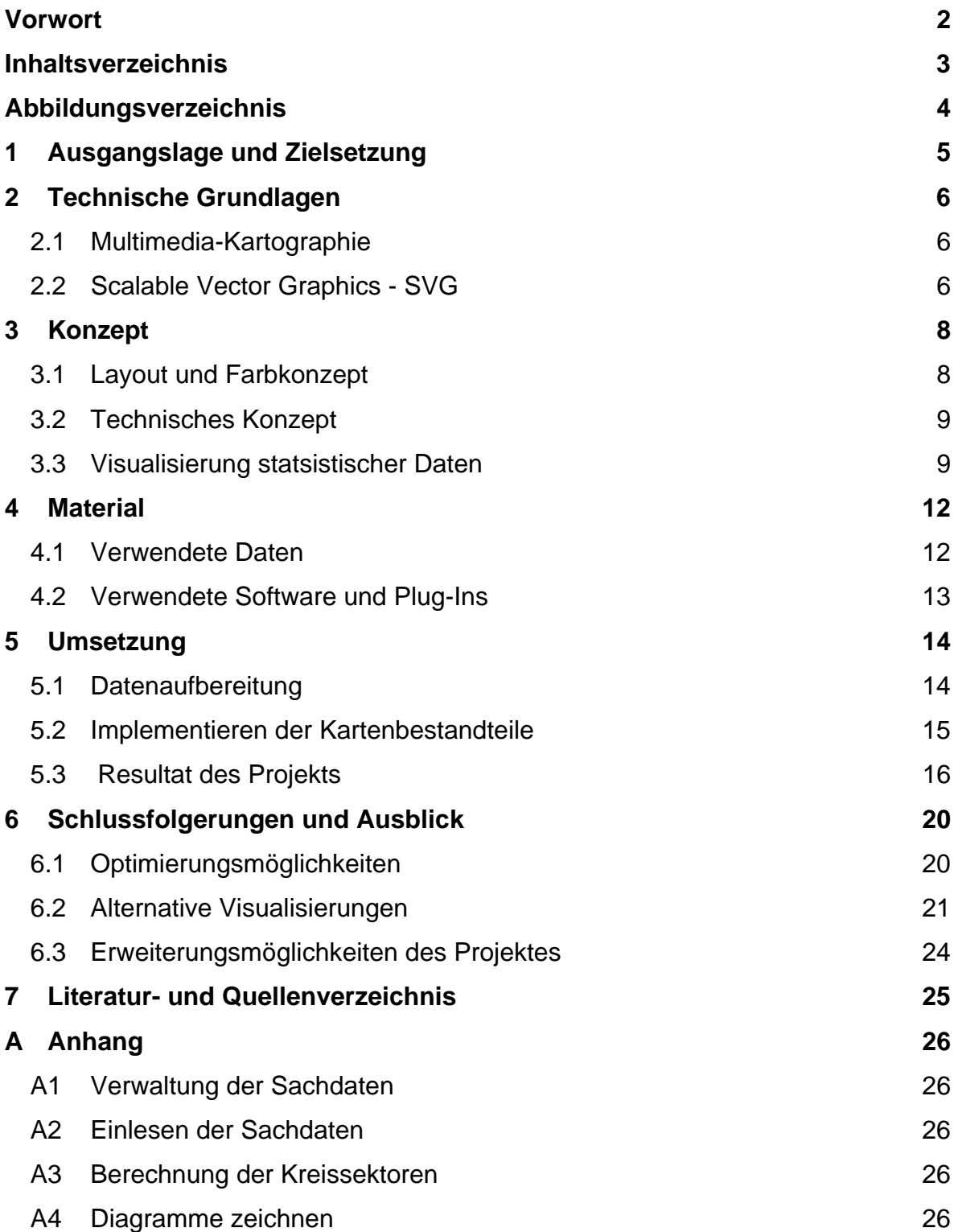

# **Abbildungsverzeichnis**

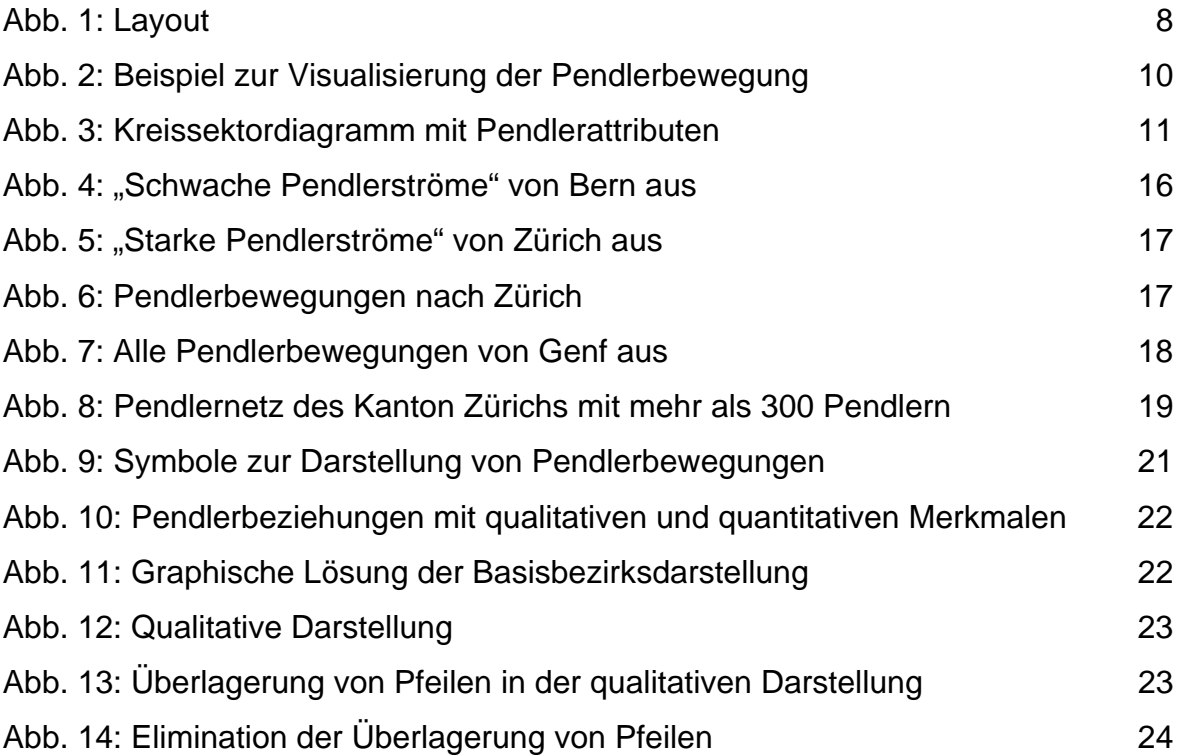

### **1 Ausgangslage und Zielsetzung**

Im Atlas der Schweiz Version 3 (AdS3) wird der Themenbereich Verkehr und Energie ausführlich behandelt. In diesem Vertiefungsblock geht es darum, innerhalb des Bereiches Verkehr die Pendlerbewegungen auf Stufe Bezirk zu visualisieren und interaktiv zugänglich zu machen. Im Rahmen der Volkszählung 2000 hat das Bundesamt für Statistik (BFS) Pendlerbewegungen nach Verkehrsmittel, Pendelgrund und Geschlechter getrennt erfasst. Diese Daten sollen in einer interaktiven Multimedia-Karte präsentiert werden.

Es gilt, ansprechende, übersichtliche und aussagekräftige Visualisierungen der Pendler-Thematik zu finden. Problematisch und herausfordernd dabei ist, die aus der grossen Datenmenge resultierenden Beziehungen und die Daten selbst in eine geeignete Form zu bringen.

Der Benutzer soll via interaktive Elemente zur Art und Umfang des Resultates beitragen und statistische Analysen machen können.

Die für die Erstellung der Benutzeroberfläche verwendeten Technologien sind Scalable Vector Graphics (SVG) und die Skriptsprachen JavaScript und EcmaScript.

SVG wird eingesetzt, weil es eine interessante und zukunftsträchtige Technologie ist und deren Eignung für Visualisierungen dieser Art bekannt ist.

Aufgrund der zeitlichen Begrenzung dieser Arbeit wird zunächst ein Prototyp erstellt. Ergänzungsmöglichkeiten und Verbesserungsvorschläge werden im technischen Bericht behandelt.

Im vorliegenden Bericht werden zuerst einige technische Grundlagen zum Thema erklärt und eine Auflistung der verwendeten Daten und Software gemacht. Schliesslich wird die Umsetzung des Projektes beschrieben und das Resultat diskutiert. Zum Schluss werden Optimierungsmöglichkeiten und Erweiterungsvorschläge gemacht.

### **2 Technische Grundlagen**

### **2.1 Multimedia-Kartographie**

Die Multimedia-Kartographie ermöglicht die Integration von Daten aus verschiedenen Medien in eine Karte, sowie die Nutzung interaktiver Elemente, um Manipulation und Analyse der Daten zu ermöglichen und Visualisierungen zu erzeugen, die übersichtlich sind und trotzdem aussagekräftig und informativ sind. Die interaktiven Elemente können offengelegt oder verschlossen in "Schubladen" und Ordnern zugänglich gemacht werden. Der Benutzer muss die Schublade zuerst aufmachen, damit er Zugang zu den Ordnern hat, in deren Verzeichnis er dann die gewünschten Einstellungen macht. Das Ablegen von Inhalten in Schubladen ist ein Vorteil der Multimedia-Kartographie gegenüber der traditionellen Kartographie, weil die Karte trotz einer Vielzahl an integrierten Informationen übersichtlich bleibt. Dabei hat der Aufbau der Karte einer Struktur zu folgen, welche eine intuitive Bedienbarkeit der Karte ermöglicht und thematische und räumliche Orientierung in der Karte gewährleistet. Informationen sollen selektiv, intuitiv und assoziativ abrufbar sein.

### **2.2 Scalable Vector Graphics - SVG**

SVG ist eine seit 1999 vom WorldWideWeb-Consortium (W3C) entwickelte Technik der Multimedia- und Webkartographie, die Vektor- und Raster-Graphiken mit Text, Ton, Interaktionen, Filtern und Transformationen verbinden kann. Eine SVG-Datei kann mit einem Plug-In, dem SVG-Viewer, im Browser dargestellt werden.

Interaktion setzt die Ansprechbarkeit der Elemente einer SVG-Datei voraus. Das Document Object Model (DOM) erlaubt eine klare Objekt Hierarchie, um die einzelnen Objekte und Elemente anzusprechen. Ansprechbarkeit mittels DOM kann nur mit einer standardisierten Schnittstelle und Sprachsyntax erfolgen. XML ist der universelle Standard für netzwerktransparente und plattformunabhängige strukturierte Dokumente für das World Wide Web (WWW) und darüber hinaus als Austausch zwischen Applikationen aller Art. XML ist erweiterbar und bietet daher die Basis für weitere "Dialekte". SVG basiert auf XML und ist somit ein "XML-Dialekt".

Interaktion und somit die Ansprache der Elemente in der SVG-Datei, geschieht mittels einer Scriptsprache. Am meisten verbreitet ist die Verwendung von Java Script.

### **3 Konzept**

### **3.1 Layout und Farbkonzept**

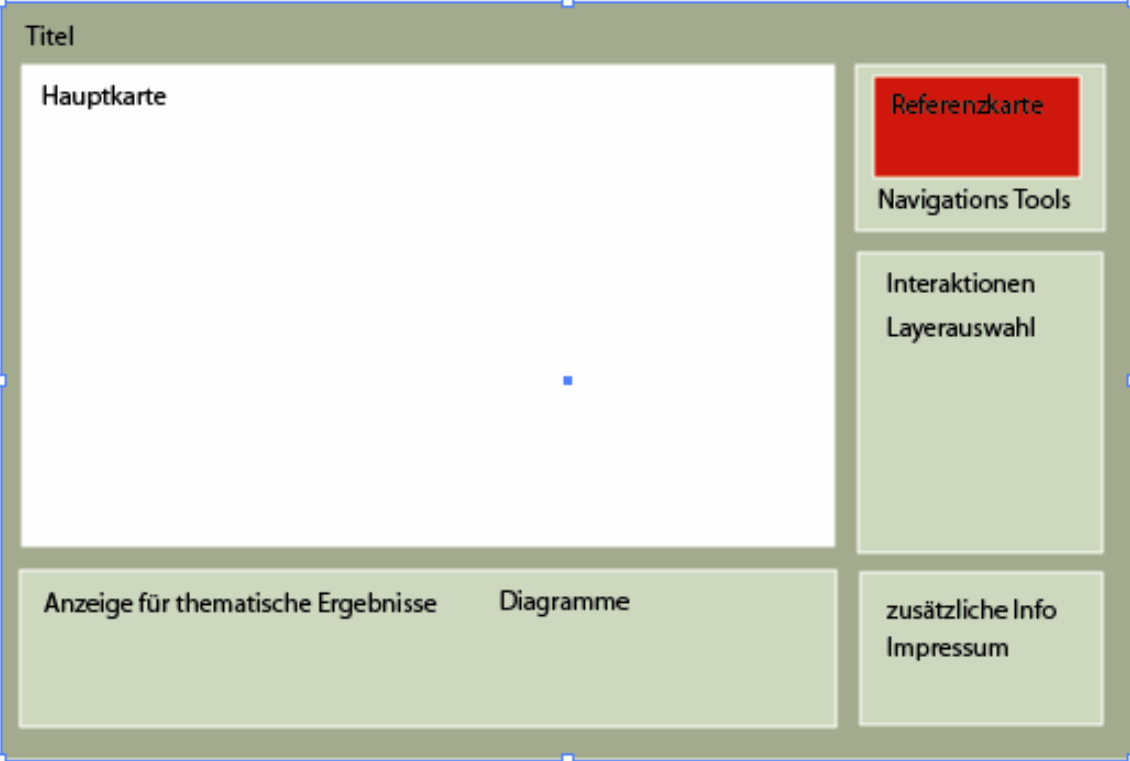

### *Abb. 1: Layout*

Wie aus Abb. 1 ersichtlich ist, soll die Hauptkarte einen möglichst grossen Bereich innerhalb der Applikation einnehmen, um Platz für die Visualisierung der Thematik zu bieten.

Auf der rechten Seite findet der Benutzer die Interaktionsleiste mit Navigations-Tools, eine "Layerkontrolle", um Layer anzuzeigen, beziehungsweise auszuschalten, sowie Knöpfe und Selektionsboxen, um thematischen Einstellungen zu machen.

Unterhalb der Hauptkarte befindet sich ein Bereich, in welchem die Abfrageergebnisse in Form von Diagrammen und Statistiken angezeigt werden. Die Diagramme werden ausserhalb der Karte angezeigt, weil so die Diagrammfiguren nicht andere Karteninhalte verdecken.

Die Basisdaten werden in den Original AdS-Farben belassen. Für die Thematik werden auffällige Farben gewählt.

### **3.2 Technisches Konzept**

Die Applikation ist Client-basiert aufgebaut und wird offline betrieben, gleich wie es beim AdS der Fall ist. Ausserdem sind die statistischen Daten eine Momentaufnahme aus dem Jahr 2000 und eine laufende Aktualisierung der Daten ist nicht möglich. Aus diesen Gründen werden die statistischen Daten lokal abgespeichert und die Karten werden dynamisch und lokal beim Benutzer aufgebaut.

Die Hauptkarte wird methodisch wie folgt aufgebaut:

Die Basisdaten werden nach dem Layerprinzip in die Hauptkarte geladen und werden beim Starten der Anwendung angezeigt. Nach dem Betätigen der Interaktionsleiste wird das Laden eines thematischen Layers auf die Karte ausgelöst.

### **3.3 Visualisierung statsistischer Daten**

Für die Interpretierbarkeit der Karte und Darstellung des Themas werden zusätzliche kartographische Elemente wie Symbole, Diagramme, Statistiken und Legenden verwendet.

### 3.3.1 Umsetzung des Themas

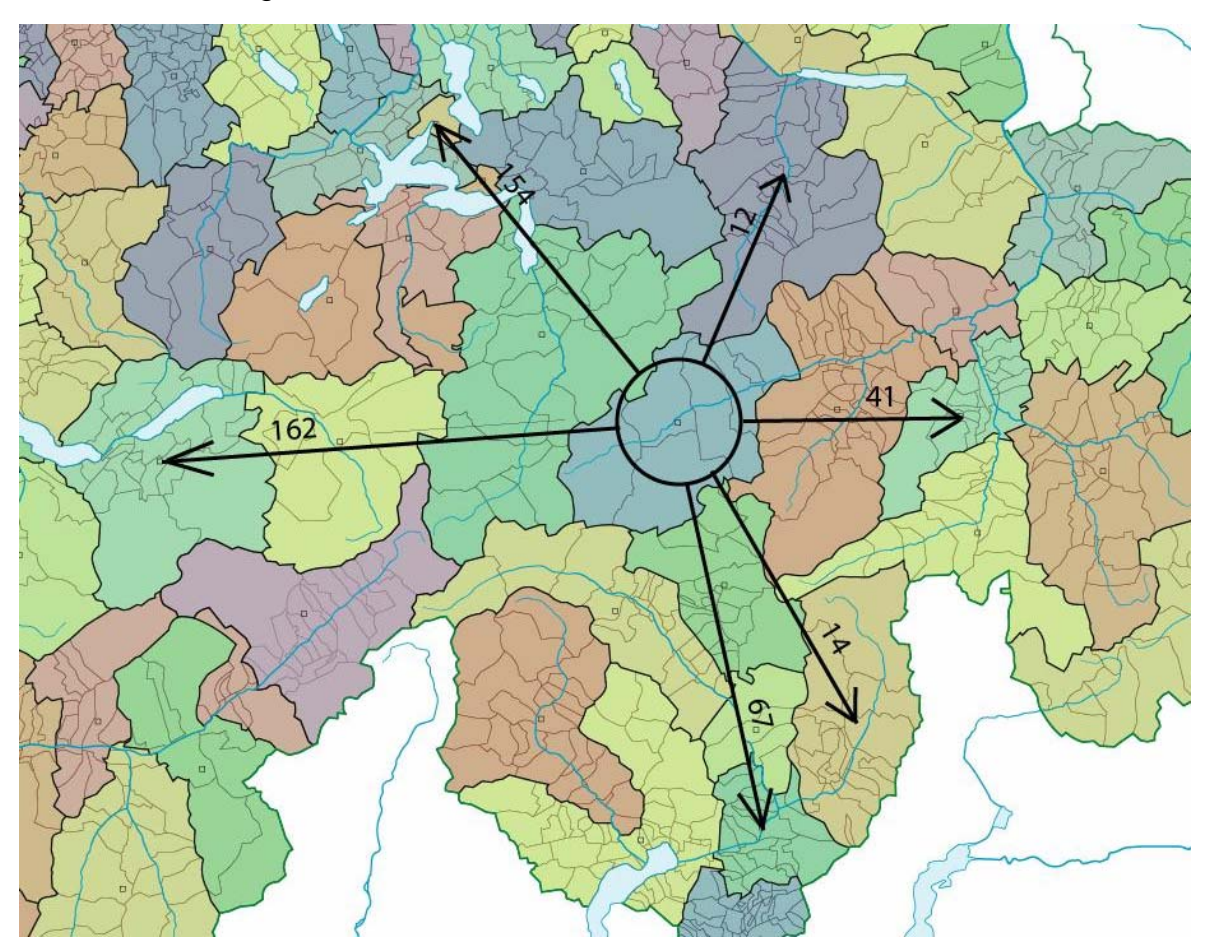

*Abb. 2: Beispiel zur Visualisierung der Pendlerbewegung* 

Die Pendlerbewegungen werden mit Pfeilsymbolen dargestellt. Ein Pfeil beginnt beim Basisbezirk und endet in einem Bezugsbezirk.

Qualitative Werte (wohin wird gependelt?) werden mit der Richtung des Pfeiles angegeben. Quantitative Werte (Anzahl Pendler) können mit der Pfeildicke zum Ausdruck gebracht werden, oder wie in Abb. 2, durch die Angabe eines Zahlenwertes pro Pfeil.

In dieser Applikation werden weitere Eigenschaften der Pendlerbewegungen vollständig ausserhalb der Karte angegeben, um das Kartenbild nicht weiter zu überlasten.

Die Daten des BfS enthalten Bezugsbezirke in Nachbarländern (Bezugs-IDs ab 8000). Diese Daten werden für die Visualisierung nicht verwendet, weil die geometrischen Bezirksdaten aus den Nachbarländern nicht vorliegen. In den Sachdaten sind auch "Nullbewegungen" erfasst (Vollständigkeit der Daten). Dies wird beim Laden der Thematik berücksichtigt.

### 3.3.2 Diagramme

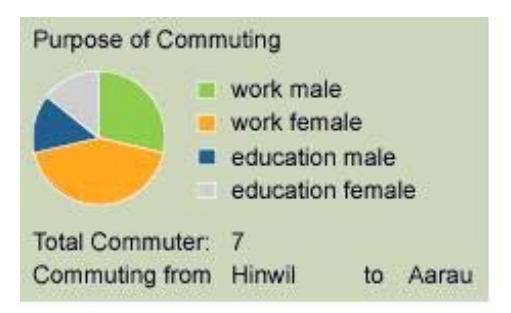

*Abb. 3: Kreissektordiagramm mit Pendlerattributen* 

Zur Darstellung von relativen Verhältnissen zusammengehöriger Teilmengen eignen sich Kreissektordiagramme. Ausserdem müssen keine Nullmengen dargestellt werden können.

Die Diagramme sind stets gleich gross. Ihre Sektoren wiederspiegeln die relativen Verhältnisse der verschiedenen Pendlertypen.

Die qualitativen Pendler-Attribute (Grund oder Art des Pendelns) werden durch unterschiedliche Farben wiedergegeben. Die quantitativen Pendler-Attribute werden durch die relativen Verhältnisse der Sektoren, zusammen mit der Angabe der totalen Anzahl Pendler wiedergegeben.

### 3.3.3 Legende

Direkt neben den Diagrammen gibt es eine thematische Legende zur Interpretation des Diagramms.

Die Bedeutung der Basisdaten ist durch die "Layerkontroll-Anzeige" ersichtlich.

### **4 Material**

### **4.1 Verwendete Daten**

In der Arbeit werden grundsätzlich zwei Datentypen verwendet. Diese sind geometrische Basisdaten vom AdS und thematische Sachdaten vom Bundesamt für Statistik (BfS).

Hier eine vollständige Liste der verwendeten Rohdaten:

Relief im Tiff Format:

rel\_1mio\_AdS.tif

Basisdaten vom AdS im FreeHand Vektorformat mit verschiedenen thematischen Ebenen:

AdS\_1Mio\_02\_12Nov04.fh11

- Ortschaften klein, mittel und gross
- Siedlungsflächen
- Kantonsgrenzen
- Landesgrenzband
- Landesgrenzen
- Flüsse mittel, locker
- Seen dicht, mittel, locker
- Seilbahnen
- Bergbahnen
- Bahntunnel Nebenlinien, Hauptlinien
- Bahnen Nebenlinien, Hauptlinien
- Bahnstationen klein, mittel, gross
- Nebenstrassen
- Verbindungs-Strassen
- Schnell-Verbindungs-Strassen
- Schnellstrassen
- Europa-Strassen
- Referenzrahmen\_AdS
- AdS\_1Mio\_Grz\_2000-12.fh11
	- Bezirksflächen
	- Kantonsflächen
	- Provinzgrenzen\_Ausland

AdS2\_CENTROIDE\_2000-12.fh11

Bezirksflächenzentroide

Kantonsflächenzentroide

Sachdaten vom BfS als Excelfiles:

nm\_transport\_2000\_ewt\_kb00.xls

Pendlermatrizen auf Bezirksebene nach Transportmittel

nm\_typ-sex\_2000\_kb00.xls

Pendlermatrizen auf Bezirksebene für Erwerbstätige ab 1 Stunde Arbeitszeit und Schüler/Studenten nach Typ und Geschlecht

### **4.2 Verwendete Software und Plug-Ins**

4.2.1 Software

Altova XMLSpy UltraEdit-32 Adobe Illustrator CS Macromedia FreeHand 11 Adobe Photoshop Internet Explorer C++ «.xls to XML Converter» von Stefan Huber

4.2.2 Plug-Ins

Adobe SVG Viewer Illustrator Plug-Ins von Ernst Hutzler: ReadAdsAttributes.aip ShowAdsAttributes.aip

### **5 Umsetzung**

### **5.1 Datenaufbereitung**

Die Basisdaten des Atlas der Schweiz liegen im FreeHand-Format (.fh) vor. Für eine Umwandlung ins SVG-Format müssen die .fh Daten zunächst in den Adobe Illustrator importiert werden (.ai Dateien), bevor sie dann von dort aus ins SVG Format exportiert werden. Die erfolgreiche Übertragung der AdS-Attribute wird mit Hilfe von Illustrator Plug-Ins realisiert.

Es gibt Schwierigkeiten beim Export der Attribute "Id" und "Bezirksname" sowie anderer Namen. Statt als getrennte Attribute, werden die Attributwerte zusammengesetzt in die SVG Datei exportiert. Dort müssen sie in einer aufwändigen Nachbearbeitung wieder bereinigt werden. Das Spaltenselektions- und das Ersetzen-Werkzeug im UltraEdit erweisen sich für diese Aufgabe als sehr nützlich. Die Ids werden mit einem "b" ergänzt, weil das SVG Attribut "id" nicht mit einer Zahl beginnen darf.

Damit die Basislayer gut aufeinander passen wird auf eine Generalisierung der Vektorpfade verzichtet. Dadurch wird die SVG-Datei gross und die Anwendung träge. Die Umwandlung von Illustrator-Layer in SVG Dateien produziert teilweise fehlerhafte Ergebnisse. Diese Unreinheiten sieht man vor allem beim Hereinzoomen in die Karte.

Das Relief wird mittels JPEG-Komprimierung in eine weitaus kleinere jpg-Datei umgewandelt. Das Rasterbild wird von ursprünglichen 8.83MB auf 540KB reduziert. Für die Referenzkarte wird eine 77KB grosse jpg-Datei erstellt.

Die Sachdaten liegen tabellarisch in Matrizenform vor. Damit sie innerhalb der SVG-Anwendung "lesbar" sind, müssen sie mit XML beschrieben sein. Die Umwandlung wird mit Hilfe eines C++ Konvertierungsprogramms durchgeführt. Die vom BfS vorgeschlagene Attributtrennung nach Pendlergrund und Pendlerart wird übernommen.

### **5.2 Implementieren der Kartenbestandteile**

#### 5.2.1 Basiskarte

Die Basis-SVG-Daten werden in XMLSpy bereinigt. Die Layer werden ausgewählt und zu Gruppen zusammengefasst. Die Auswahl sollte möglichst klein ausfallen, um die Dateigrösse klein zu halten. Gruppierung von Layern ermöglicht eine kollektive Ansteuerung zusammengehöriger Elemente. Es werden zum Beispiel sämtliche Gewässer-Layer zu einer Gruppe zusammengefügt. Stile wie Strichstärke und Farben können den Gruppen, statt den einzelnen Pfaden, zugewiesen werden. Dies kommt wiederum der Dateigrösse zugute.

Die bereinigten Basisdaten werden zusammen mit dem Relief in die Navigationsvorlage übernommen.

### 5.2.2 Räumliche Navigation und Orientierung

Als Grundlage dient das Navigationsbeispiel der Internetseite carto.net. Es enthält Werkzeuge, welche die Navigation und Orientierung in der Karte ermöglichen. Es sind dies Zooming-, Panning- (Translation des Ausschnitts) und Drag Rectangle-Werkzeuge und eine Referenzkarte. Ausserdem gibt es Anzeigen für den aktuellen Koordinatenausschnitt sowie für die Lage des Cursors.

#### 5.2.3 Interaktionen

Thematische und geometrische Layer können ein- und ausgeschaltet werden.

Über Selection-Boxes kann eine Auswahl nach administrativen Einheiten erfolgen. So können zum Beispiel alle Pendler eines gewünschten Kantons angezeigt werden, oder die Pendler eines bestimmten Bezirkes.

Mit Hilfe des "on-click-events" (eine JavaScript Methode, welche auf Mausklick mit dem Aufrufen einer Funktion reagiert), werden durch das Klicken auf einen Pfeil, die Attribute der zugehörigen Pendlerbeziehung angezeigt.

Es kann ein Grenzbereich für die Anzeige der Pendlermengen angegeben werden; zum Beispiel alle Pendlerbeziehungen mit mindestens 100 Pendlern.

Es kann ausgewählt werden, ob Zu- oder Wegbewegungen angezeigt werden sollen.

### **5.3 Resultat des Projekts**

Im Folgenden ein paar Visualisierungsergebnisse:

In Abbildung 4 werden sämtliche Pendlerbewegungen aus Bern, mit 1 oder zwei Pendlern angezeigt. Durch die Verwendung von Mengen-Intervallen können übersichtliche Ergebnisse hergestellt werden. Die Diagramme zeigen die Eigenschaften der Pendlerbewegungen innerhalb des Bezirkes Bern.

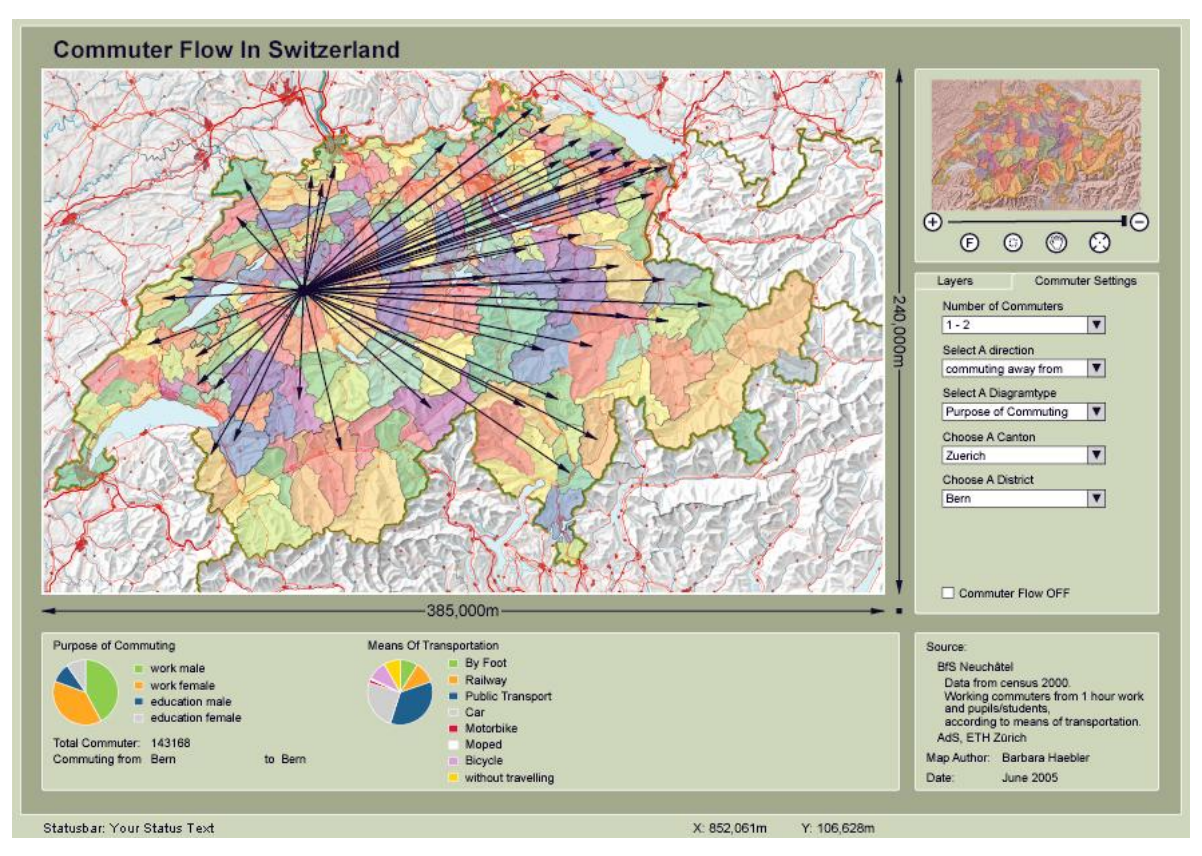

*Abb. 4: "Schwache Pendlerströme" von Bern aus* 

In Abb. 5 ist ein weiteres Beispiel für die Verwendung von Intervallen zu sehen. Durch Maus-click auf einen Pfeil werden jeweils die zu der Beziehung gehörigen Diagramme angezeigt. In der Diagrammtyp-Selection-Box muss allerdings zuerst angegeben werden, welchen Diagrammtyp angezeigt werden soll.

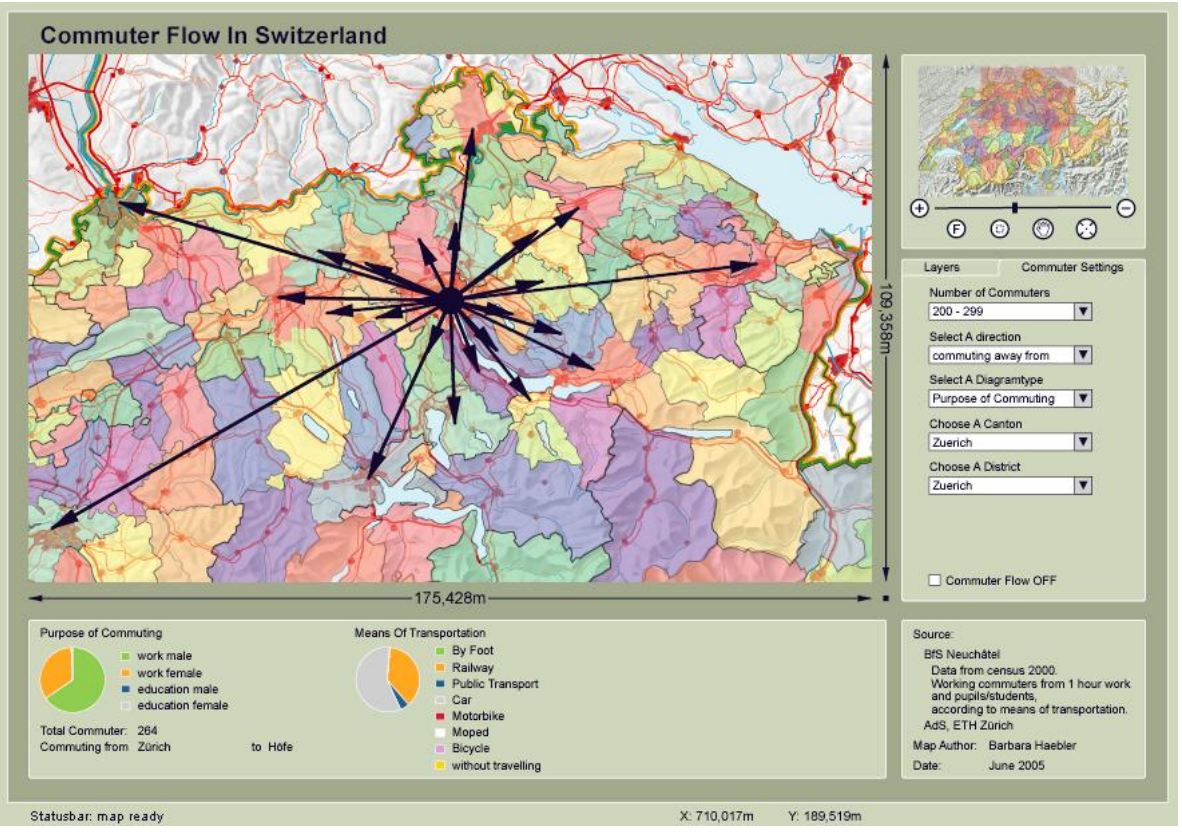

*Abb. 5: "Starke Pendlerströme" von Zürich aus* 

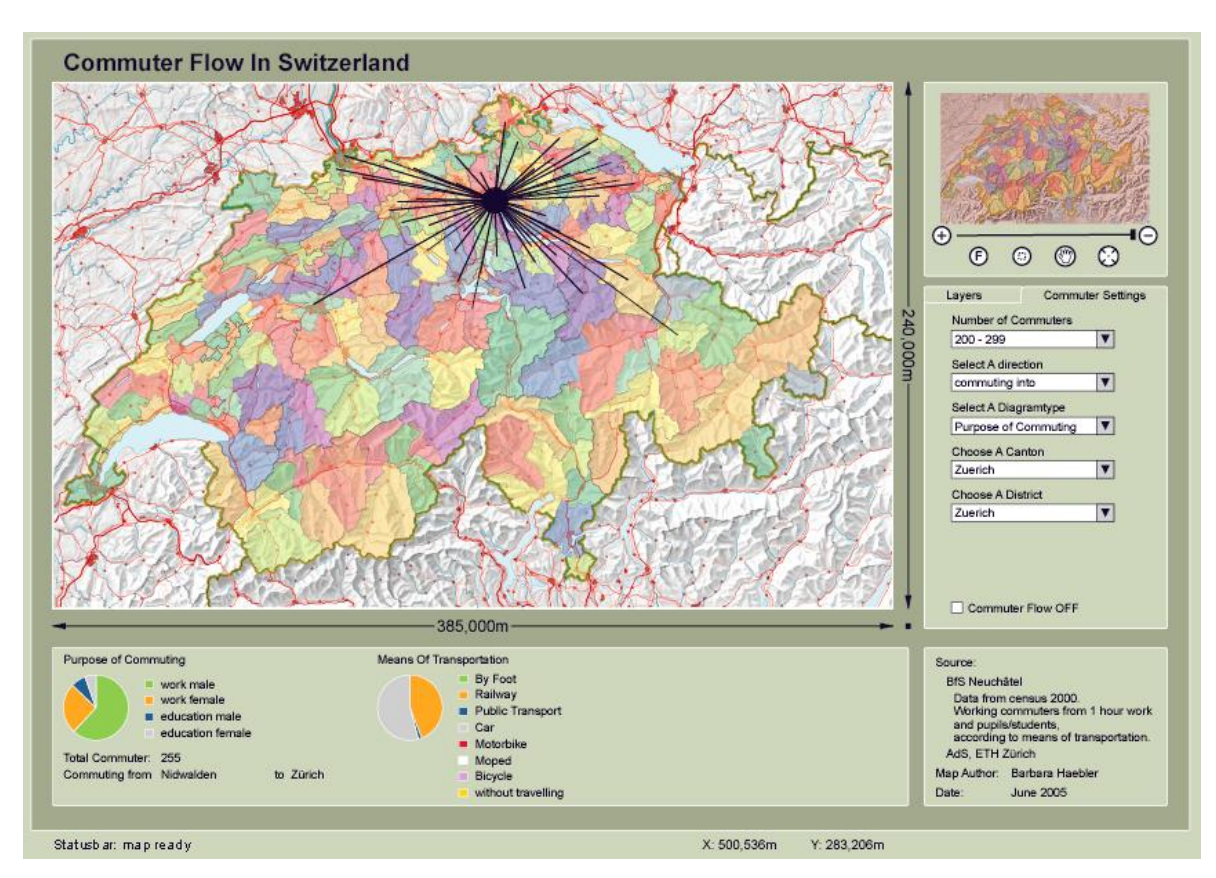

*Abb. 6: Pendlerbewegungen nach Zürich* 

Abb. 6 ist ein Beispiel für Zupendler nach Zürich. Über eine Selection-Box kann die Pendler-Richtung ausgewählt werden.

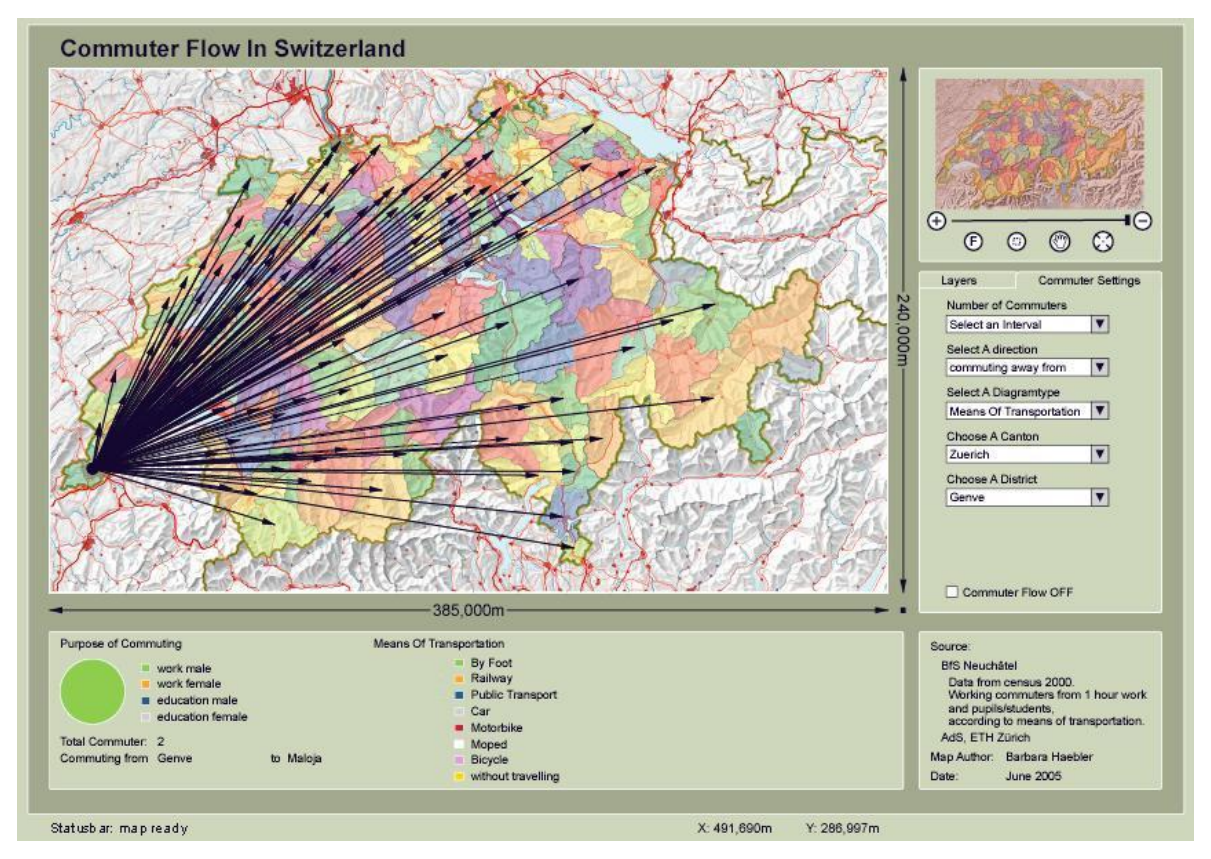

*Abb. 7: Alle Pendlerbewegungen von Genf aus* 

Abb. 7 ist ein Beispiel für die Pendlerbewegungen sämtlicher Pendler aus dem Bezirk Genf. Hier sind die Grenzen der Visualisierung gut erkennbar. Einige Pfeile werden von anderen Pfeilen überdeckt, damit können die zugehörigen Diagramme nicht mehr angezeigt werden. Interessant ist das Ergebnis trotzdem: Es ist erstaunlich was für ein Weg Schweizer für die Arbeit oder für Ausbildungszwecke in Kauf nehmen.

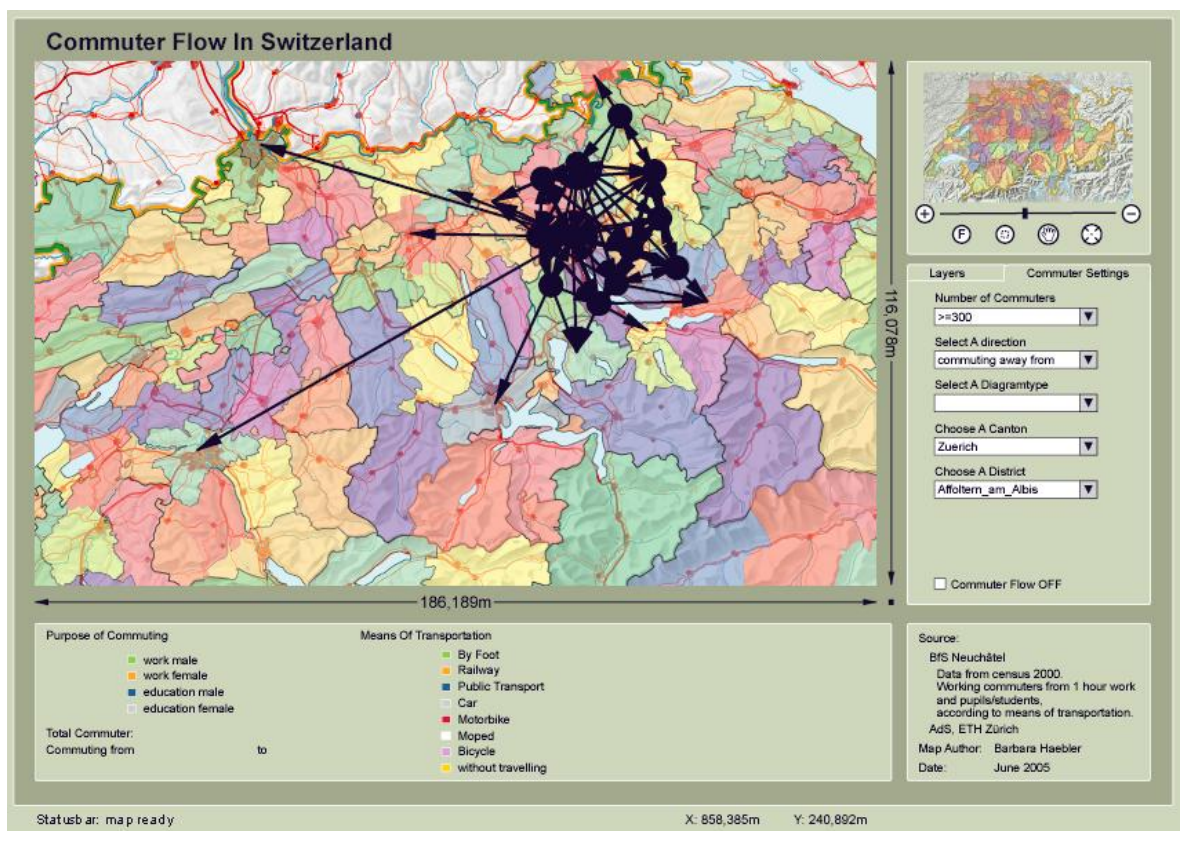

*Abb. 8: Pendlernetz des Kanton Zürichs mit mehr als 300 Pendlern* 

Die Pendlerbeziehungen können kantonsweise angezeigt werden. Abb. 8 ist ein Beispiel dafür. Die Beziehungen sind nicht mehr auf den ersten Blick erkennbar, denn die Bezirke sind fast vollständig verdeckt. Eine dünnere Strichwahl und kleinere Pfeilenden würden ein deutlicheres Ergebnis bringen.

### **6 Schlussfolgerungen und Ausblick**

Die Pendlerbeziehungen in einer attraktiven Visualisierung zu präsentieren erweist sich aufgrund der grossen Datenmenge und der Vielzahl an verschiedenen Informationen als problematisch. Es müssen Kompromisse gemacht werden, damit das Kartenbild nicht überlastet und unüberschaubar wird. Das heisst, statt möglichst viele Informationen auf einmal zu geben, werden kleinere Informations-Einheiten gebildet. So werden zum Beispiel die Abfragen nach administrativen Einheiten vorgeschlagen. Ausserdem können Filterwerte, eine obere und eine untere Schranke, angegeben werden. Die thematischen Abfragen können sich aber immer auch auf die gesamte Datenmenge beziehen.

In dieser Arbeit wurde ein Visualisierungsvorschlag gemacht und in eine SVG-Anwendung implementiert. Weitere Ideen zur visuellen Umsetzung der Pendlerthematik werden im Folgenden dieses Berichtes erläutert.

Die Verwendung von SVG für diese Semesterarbeit hat sich als geeignet erwiesen.

### **6.1 Optimierungsmöglichkeiten**

Es ist abzuklären, ob die thematischen Daten und die Basisdaten vom AdS in einem kleineren Dateiformat oder in einer generalisierten Version vorliegen. Es wäre wünschenswert, eine geringere End-Dateigrösse zu erzielen, damit Einstellungen innerhalb der Anwendung schneller bearbeitet werden.

Mit der Implementierung von Adaptive Zooming auf die Basislayer wird die "Performance" der Anwendung besser und die Geschwindigkeit beim Navigieren in der Karte erhöht.

Zugriff auf BfS-Sachdaten:

Mit Hilfe der "Bounding Box" kann auf einen bestimmten Ausschnitt der Karte gezoomt werden. Zusammen mit der Auswahl von Bezirken oder Kantonen könnte eine Bounding Box verwendet werden, damit genau dorthin gezoomt wird, wo Pendlerbewegungen stattfinden.

Der Algorithmus für die Diagrammberechnung ist fehlerhaft. Die Diagrammanzeige soll in 100% der Fälle korrekt sein.

Durch Adaptives Zooming im thematischen Layer kann der Problematik der Pfeilüberlagerung entgegengetreten werden. Bei der Pfeilerzeugung werden thematische Filter verwendet. Die Filtereinstellungen sind von der aktuellen Zoomstufe abhängig. Die Dichte der Kartenelemente soll sich stets im gleichen Rahmen bewegen. Dadurch ergibt sich der Eindruck eines stufenlosen Zoomens. Die Wahl des Filters muss überdacht werden. Die Filtereinstellung kann sich beispielsweise aufgrund von Pfeillängen oder aufgrund der Stromstärke (Anzahl Pendler) ergeben. Da Pendlerbewegungen mit einer geringen Anzahl Pendler meistens Beziehungen sind, die quer durch die ganze Schweiz führen, würden beim Pfeillängen-Filter diesen Beziehungen mehr Gewicht gegeben, als den Pendlerbeziehungen mit starkem Pendlerstrom, die mehrheitlich bei kürzeren Distanzen stattfinden. Erst nach Hereinzoomen würden die starken Pendlerströme angezeigt. Ein Pendleranzahl-Filter würde den schwachen Pendlerströmen weniger Gewicht geben und sie erst bei starkem Hereinzoomen anzeigen, womit die Beziehung nicht mehr vollständig sichtbar ist.

#### **6.2 Alternative Visualisierungen**

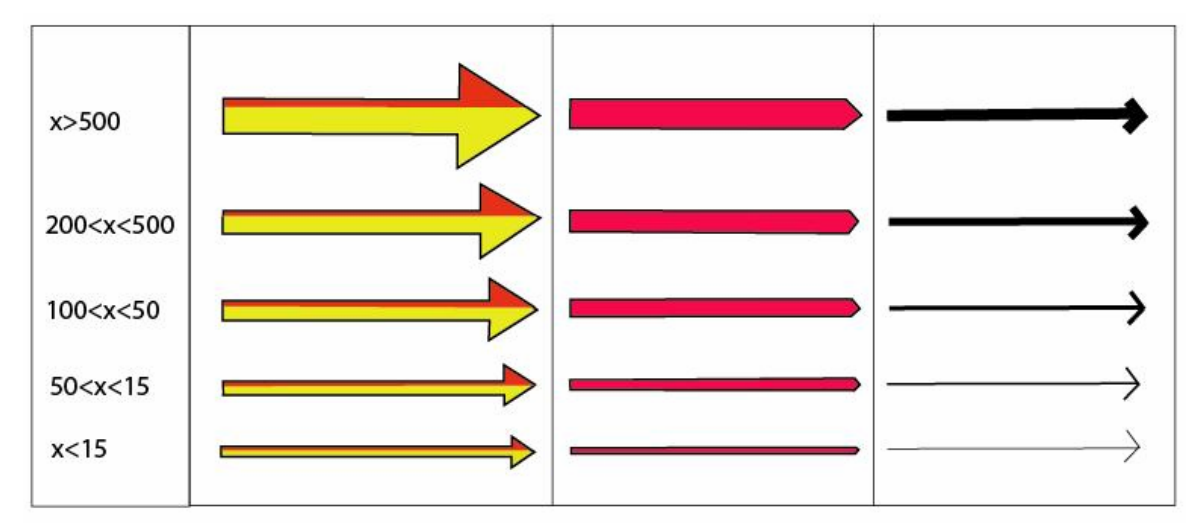

#### 6.2.1 Darstellungsideen für Pendlerbeziehungen

*Abb. 9: Symbole zur Darstellung von Pendlerbewegungen* 

Abb. 9 zeigt eine Auswahl an möglichen Pfeilsymbolen. Quantitative Merkmale werden durch unterschiedliche Strichstärken und Pfeildicken ausgedrückt. In der ersten Pfeilgruppe werden auch noch Qualitative Merkmale mit in das Symbol gepackt. Zum Beispiel Rot für weibliche Pendler und Gelb für männliche Pendler.

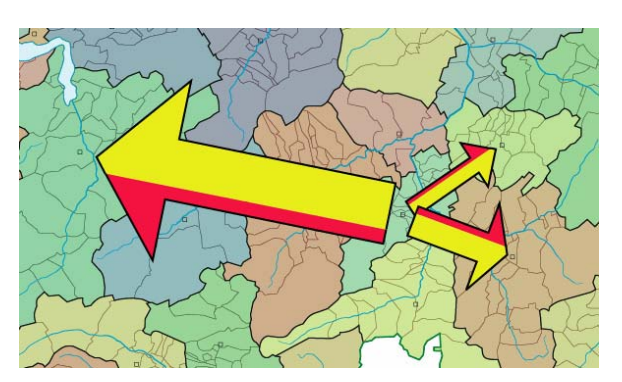

*Abb. 10: Pendlerbeziehungen mit qualitativen und quantitativen Merkmalen* 

Abb. 10 zeigt das Aussehen der Pfeile in der Karte. Die Erstellung von Symbolen mit einem hohen Informationsgehalt ist mit SVG realisierbar. Mit solch "aufdringlichen" Symbolen ist das Kartenbild jedoch schnell überlastet.

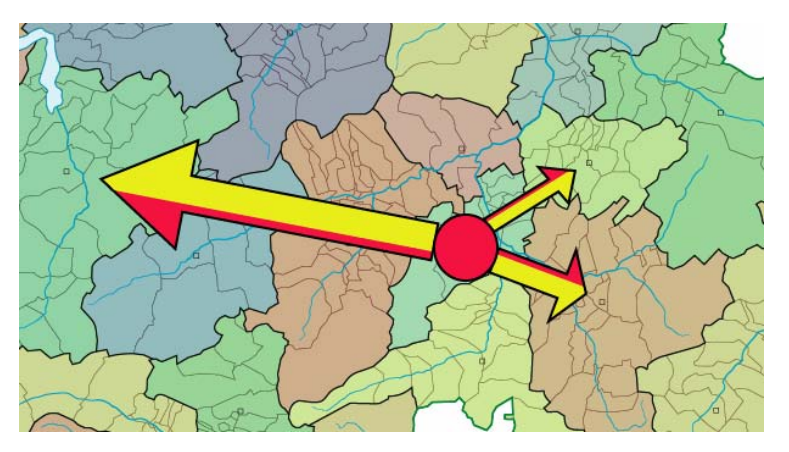

*Abb. 11: Graphische Lösung der Basisbezirksdarstellung* 

Abb. 11 zeigt, wie die Darstellung der zusammenkommenden Pfeilenden gestaltet werden könnte.

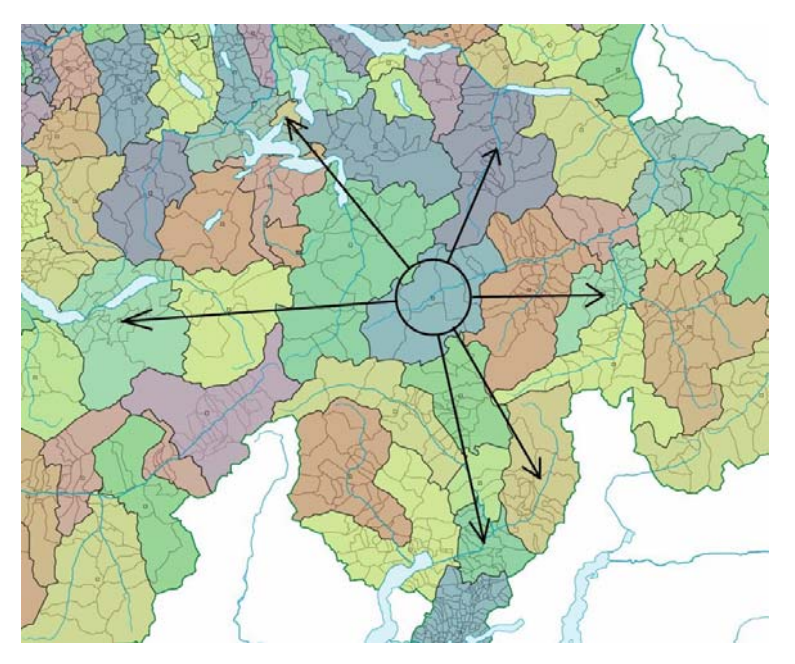

*Abb. 12: Qualitative Darstellung* 

In der Visualisierung in Abb. 12 werden Beziehungen zwischen Bezirken als Information vermittelt ohne zusätzliche Angaben über Anzahl Pendler oder über Eigenschaften der Pendler zu machen. Quantitative Werte sollen bei dieser Darstellung vollständig in Diagrammen ausserhalb der Karte angezeigt werden.

Wie es in Abb. 13 ersichtlich ist, kommt es auch hier zu Überlagerungen von Symbolen, sobald die Pfeile in gleiche Richtungen zeigen.

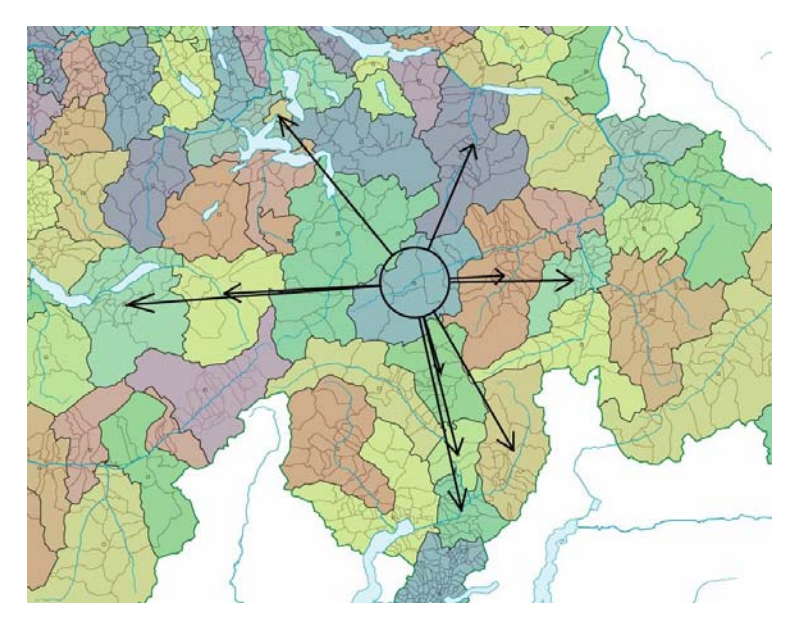

*Abb. 13: Überlagerung von Pfeilen in der qualitativen Darstellung* 

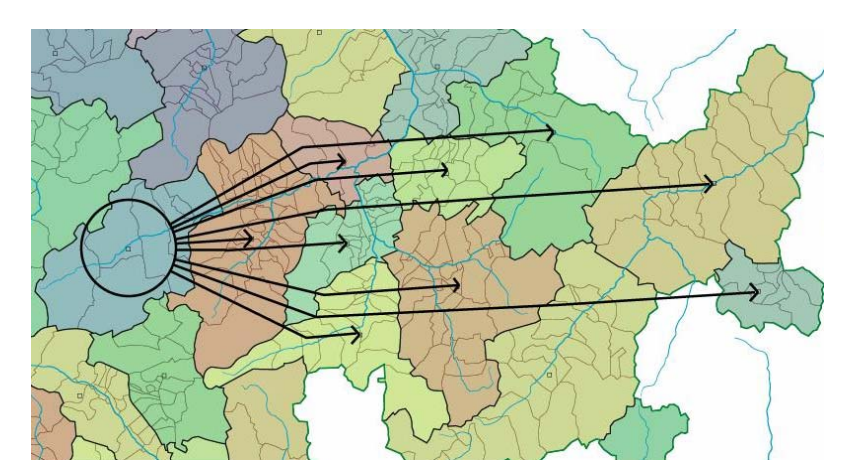

*Abb. 14: Elimination der Überlagerung von Pfeilen* 

Abb. 14 ist ein Vorschlag, wie dem Problem der überlagerten Pfeile entgegengetreten werden kann. Die technische Umsetzung dürfte allerdings schwierig sein.

Eine weitere Möglichkeit ist die Choroplethen Darstellung. Statt die Pendlerbewegung symbolhaft darzustellen, werden die Pendlerbeziehungen nach Pendlermengen klassiert und die Bezirke unterschiedlich eingefärbt.

### **6.3 Erweiterungsmöglichkeiten des Projektes**

Als weitere Interaktion könnte eine Abfrage nach Attributen angeboten werden. Es könnten zum Beispiel sämtliche Pendlerbeziehungen mit Zugpendlern dargestellt werden.

Weiter könnte die Auswahl der Bezirke über Maus-clicks auf die Karte erfolgen, statt der momentan mühsamen Suche eines Bezirkes in der Selection-Box.

Da viele Pendlerbewegungen innerhalb von Bezirken stattfinden, wäre es interessant eine Multimedia-Karte mit Visualisierungen auf Gemeindestufe zu haben. Die dafür nötigen Daten vom BfS liegen vor. Das technische Konzept und der Zugriff auf die Sachdaten ändern sich dadurch nicht. Die Interaktionen müssen angepasst werden.

### **7 Literatur- und Quellenverzeichnis**

Vorlesungsskript "Einführung Multimedia- und Web-Kartographie" aus der Vorlesung Multimedia-Kartographie SS05

Vorlesungsskript "Einführung in JavaScript" aus der Multimediakartographie SS05 Vorlesungsskript "Einführung in PHP" aus der Multimediakartographie SS05

Fibinger, Iris (2002): Scalable vector graphics: SVG; Praxiswegweiser und Referenz für den neuen Vektorgrafikstandard. Markt-und-Technik-Verlag, München.

http://www.carto.net http://www.devguru.com

## **A Anhang**

### **A1 Verwaltung der Sachdaten**

Die Sachdaten sind in XML beschrieben. Jeder Bezirk ist in einer separaten Datei abgespeichert. Der Dateiname ist die Id des Bezirks. So sind die Daten zu Zürich in der Datei "b112.xml" abgespeichert.

Es gibt zwei Datasets. Eines mit den Daten zum Pendelzweck und das andere mit den Daten zur Art des Pendelns.

### **A2 Einlesen der Sachdaten**

Die Daten werden dynamisch in ein dreidimensionales Array geschrieben. Das Array enthält die Dimensionen Basis-Id, Zeilennummer in der XML-Datei und Attribut.

### **A3 Berechnung der Kreissektoren**

Die Kreissektordiagramme werden dynamisch erzeugt. Es werden die Attributwerte aus dem Array herausgelesen und für die Berechnungen der Sektorwinkel verwendet. Da sich alle Koordinaten auf dem Kreis befinden und die Winkel bekannt sind, können die jeweiligen Sektorkoordinaten mit der Methode "Polares Anhängen" berechnet werden.

### **A4 Diagramme zeichnen**

In SVG müssen die Sektoren mit Pfaden beschrieben werden. Es werden dafür Elliptische Kurven verwendet. Für SVG 2.0, die nächste SVG Version, sind sogenannte "pie slices" (Kreissektoren) als Grundform vorgesehen, mit denen sich dann die momentan trigonometrischen Berechnungen erübrigen.